**Unterbrechungstester**

**Tester for interrupts**

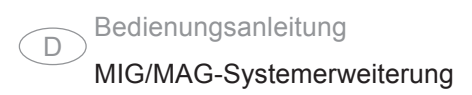

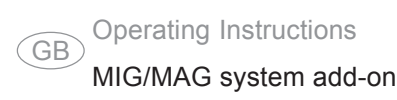

42,0410,1543 012012

# Inhaltsverzeichnis

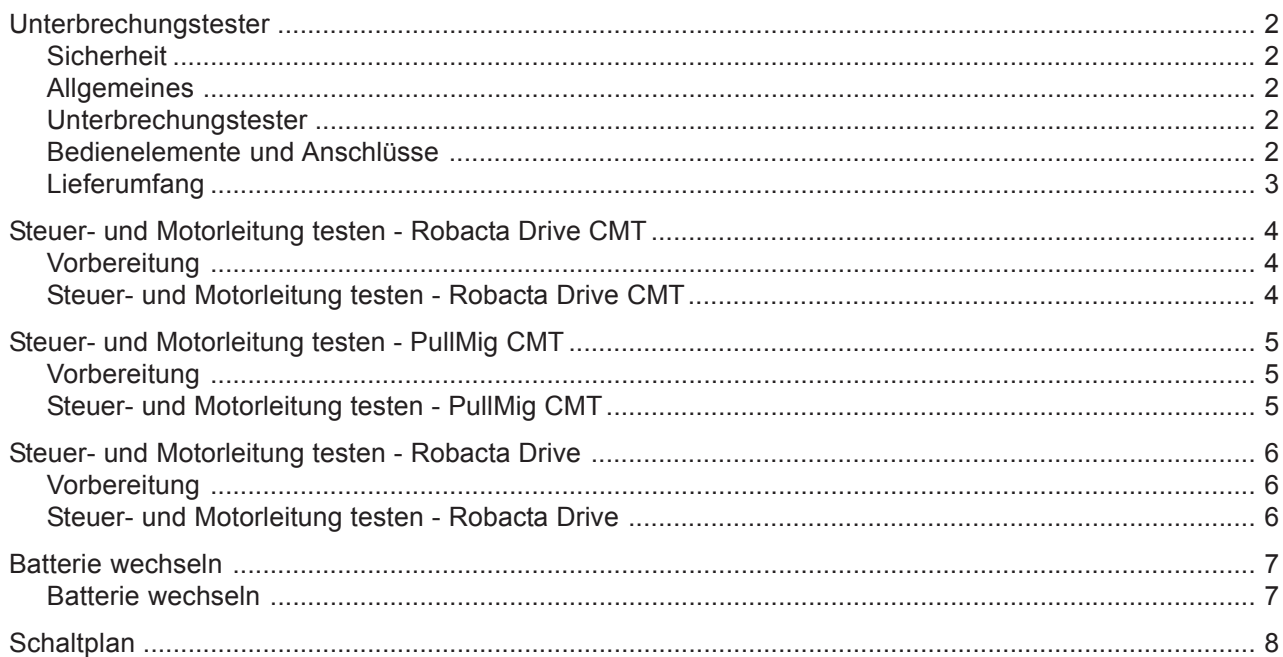

# **Unterbrechungstester**

**Sicherheit** Die nachfolgend angeführten Sicherheitshinweise gelten für alle in dieser Bedienungsanleitung beschriebenen Tätigkeiten:

> **WARNUNG!** Fehlerhaft durchgeführte Arbeiten können schwerwiegende Personen- und Sachschäden verursachen. Alle in der Bedienungsanleitung beschriebenen Tätigkeiten dürfen nur von geschultem Fachpersonal durchgeführt werden. Das Fachpersonal muss von der Fa. Fronius eine Schulung zur ordnungsgemäßen Bedienung des Gerätes erhalten haben.Die beschriebenen Tätigkeiten erst durchdurchführen, wenn folgende Dokumente vollständig gelesen und verstanden wurden:

- diese Bedienungsanleitung
- sämtliche Bedienungsanleitungen der Systemkomponenten, insbesondere Sicherheitsvorschriften

**Allgemeines** Sollten bei den Überprüfungen Fragen auftreten, steht Ihnen ein Experten-Team zur Verfügung. E-Mail: welding.techsupport@fronius.com

Der Unterbrechungstester dient zur Überprüfung der Steuer- und Motorleitungen von Robacta Drive, Robacta Drive CMT und PullMig CMT - Schweißbrennern. **Unterbrechungstester**

### **Bedienelemente und Anschlüsse**

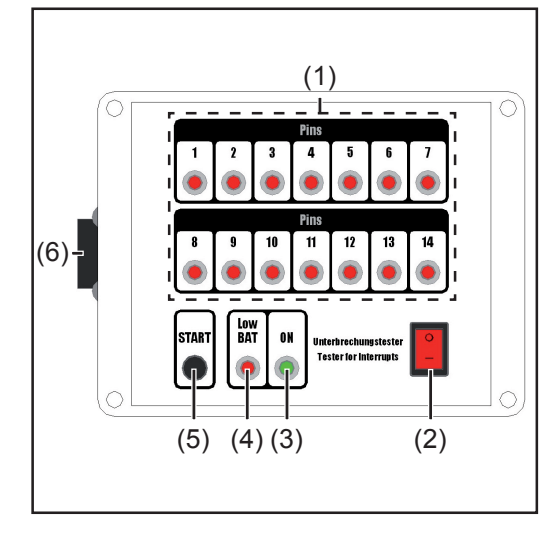

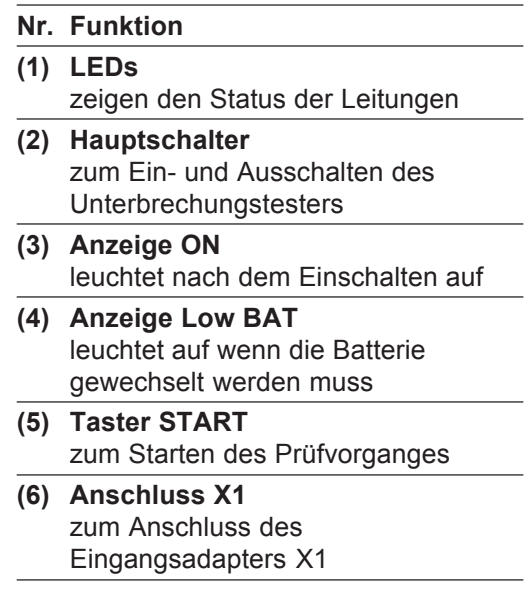

### **Lieferumfang**

### Mit dem Unterbrechungstester werden folgende Komponenten mitgeliefert:

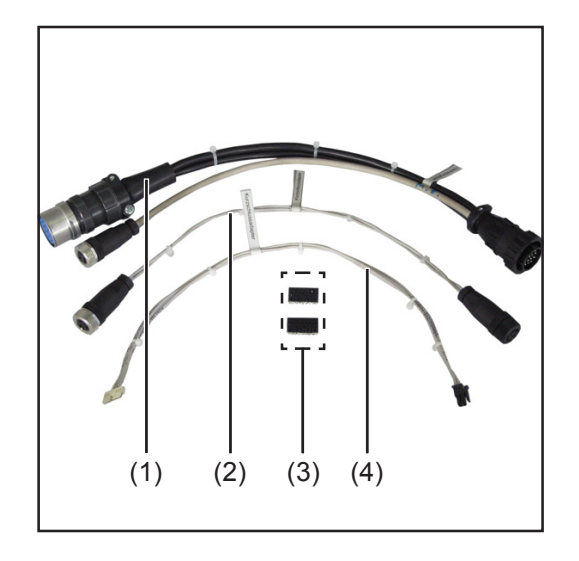

- (1) Eingangsadapter X1
- (2) Kurzschlussadapter Robacta Drive CMT
- (3) Kurzschlussadapter Robacta Drive (2 Stück)
- (4) Kurzschlussadapter PullMig CMT

nicht abgebildet:

- 9 Volt Block Batterie (bereits eingebaut)

## **Steuer- und Motorleitung testen - Robacta Drive CMT**

- **Vorbereitung** 1. Netzschalter der Stromquelle in Stellung O schalten
	- 2. Stromquelle vom Netz trennen
	- 3. Drahtelektrode aus dem Schlauchpaket entfernen
	- 4. Schweißbrenner von allen anderen Systemkomponenten trennen

**Steuer- und Motorleitung testen - Robacta** **Wichtig!** Mit dem Unterbrechungstester können Steuer- und Motorleitungen nur auf Unterbrechungen getestet werden, nicht auf richtige PIN-Belegung.

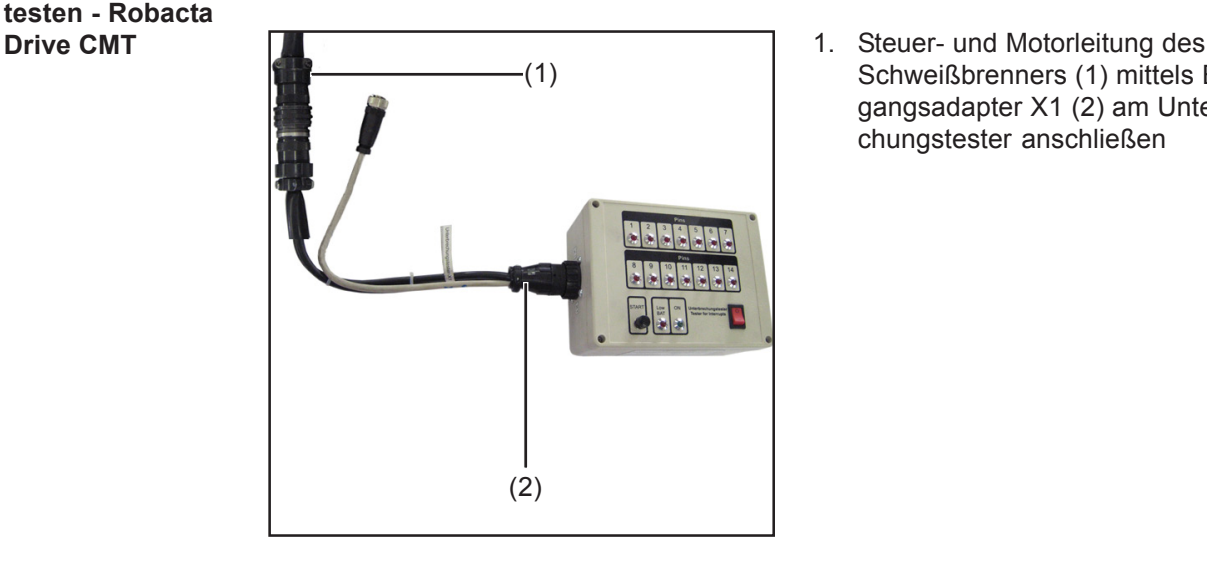

Schweißbrenners (1) mittels Eingangsadapter X1 (2) am Unterbrechungstester anschließen

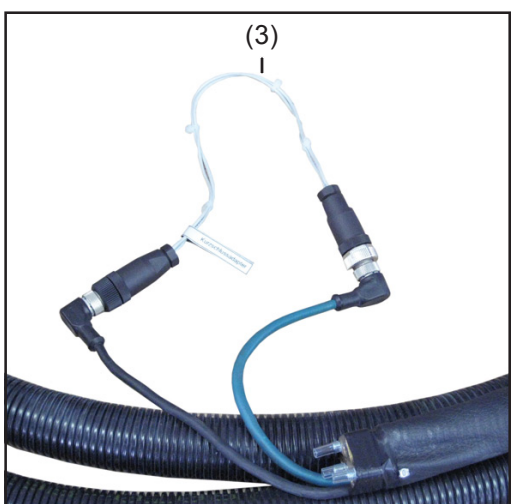

- 2. Steuer- und Motorleitung des Schweißbrenners (Brennerseitig) mittels Kurzschlussadapter Robacta Drive CMT (3) verbinden
- 3. Hauptschalter des Unterbrechungstesters in Position - I - schalten
- 4. Taster START des Unterbrechungstesers drücken

LEDs 8-14 müssen aufleuchten

- 5. Steuer- und Motorleitung rütteln, biegen und ziehen
- 6. LEDs kontollieren

**Wichtig!** Tritt während der Überprüfung eine Unterbrechung in der Steuer- oder Motorleitung auf, so erlischt die jeweilige LED bis zum erneuten Drücken des Tasters START.

nur beim Erlöschen von LEDs:

7. Bruchstellen mittels Tabelle am Unterbrechungstester identifizieren

Nach dem Ende des Tests:

8. Kurzschlussadapter Robacta Drive CMT (3) von der Steuer- und Motorleitung des Schweißbrenners (Brennerseitig) abschließen

# **Steuer- und Motorleitung testen - PullMig CMT**

- **Vorbereitung** 1. Netzschalter der Stromquelle in Stellung O schalten
	- 2. Stromquelle vom Netz trennen
	- 3. Drahtelektrode aus dem Schlauchpaket entfernen
	- 4. Schweißbrenner von allen anderen Systemkomponenten trennen

**Steuer- und Motorleitung testen - PullMig** **Wichtig!** Mit dem Unterbrechungstester können Steuer- und Motorleitungen nur auf Unterbrechungen getestet werden, nicht auf richtige PIN-Belegung.

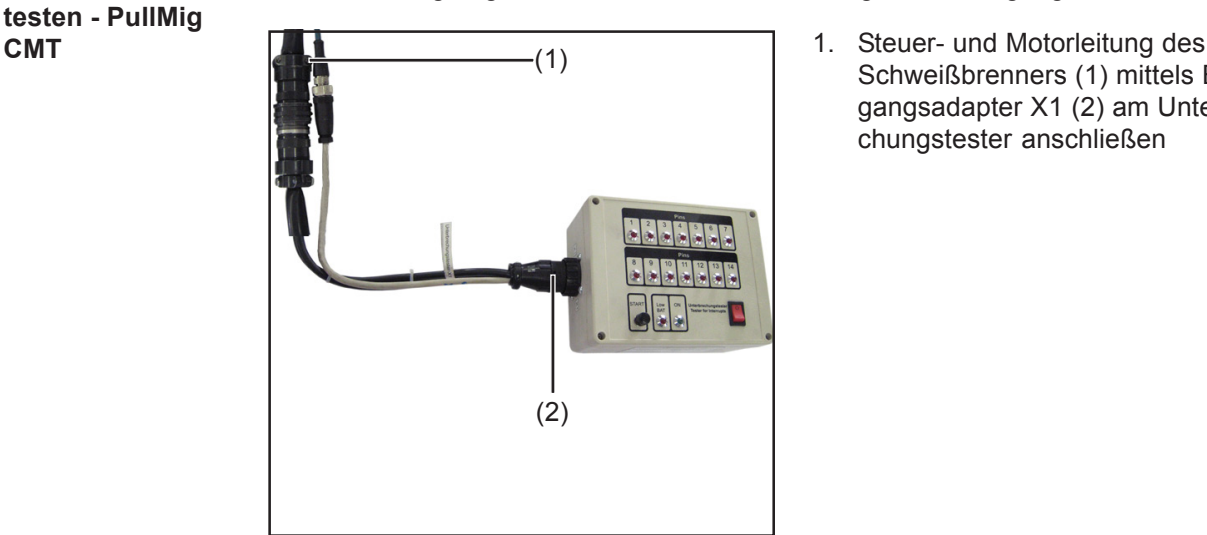

Schweißbrenners (1) mittels Eingangsadapter X1 (2) am Unterbrechungstester anschließen

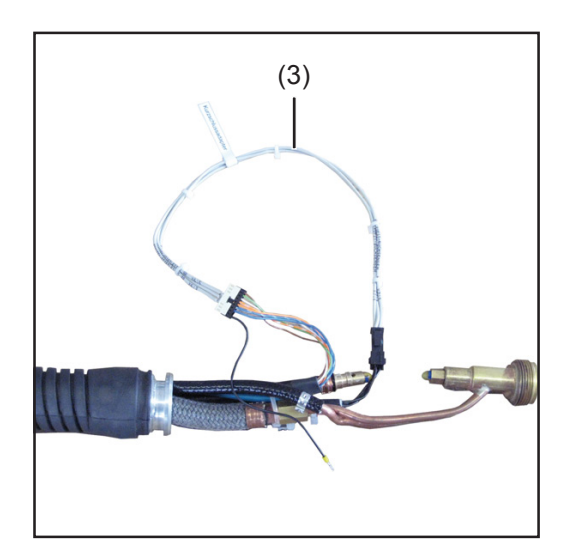

- 2. Steuer- und Motorleitung des Schweißbrenners (Brennerseitig) mittels Kurzschlussadapter PullMig CMT (3) verbinden
- 3. Hauptschalter des Unterbrechungstesters in Position - I - schalten
- 4. Taster START des Unterbrechungstesters drücken
	- LEDs 8-14 müssen aufleuchten
- 5. Steuer- und Motorleitung rütteln, biegen und ziehen
- 6. LEDs kontollieren

**Wichtig!** Tritt während der Überprüfung eine Unterbrechung in der Steuer- oder Motorleitung auf, so erlischt die jeweilige LED bis zum erneuten Drücken des Tasters START.

nur beim Erlöschen von LEDs:

7. Bruchstellen mittels Tabelle am Unterbrechungstester identifizieren

Nach dem Ende des Tests:

8. Kurzschlussadapter PullMig CMT (3) von der Steuer- und Motorleitung des Schweißbrenners (Brennerseitig) abschließen

# **Steuer- und Motorleitung testen - Robacta Drive**

- **Vorbereitung** 1. Netzschalter der Stromquelle in Stellung O schalten
	- 2. Stromquelle vom Netz trennen
	- 3. Drahtelektrode aus dem Schlauchpaket entfernen
	- 4. Schweißbrenner von allen anderen Systemkomponenten trennen

**Steuer- und Motorleitung testen - Robacta** **Wichtig!** Mit dem Unterbrechungstester kann die Steuerleitung nur auf Unterbrechungen getestet werden, nicht auf richtige PIN-Belegung.

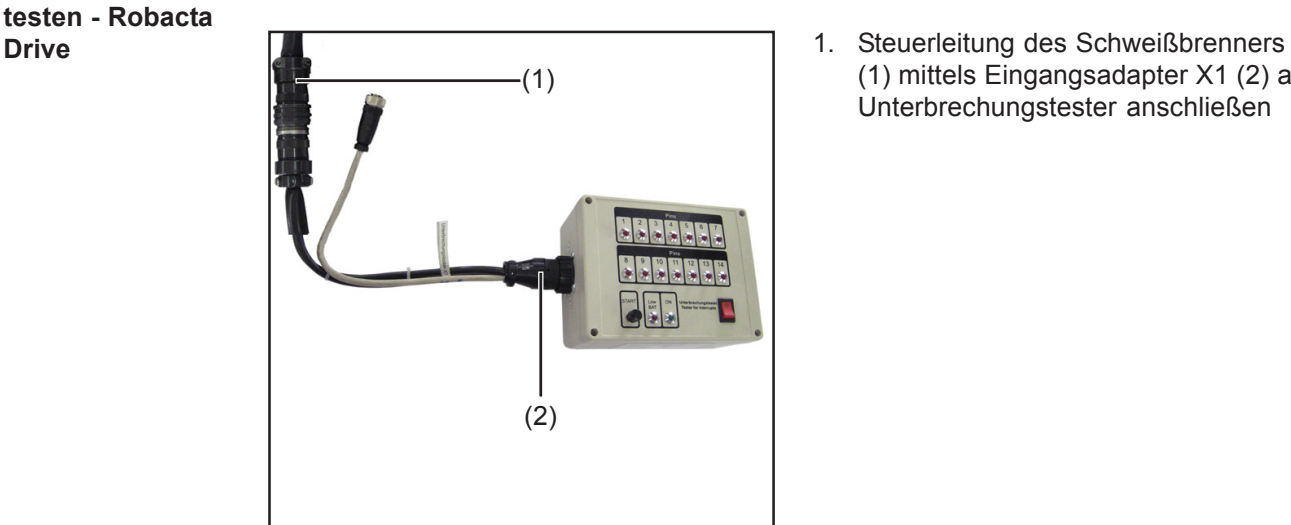

(1) mittels Eingangsadapter X1 (2) am Unterbrechungstester anschließen

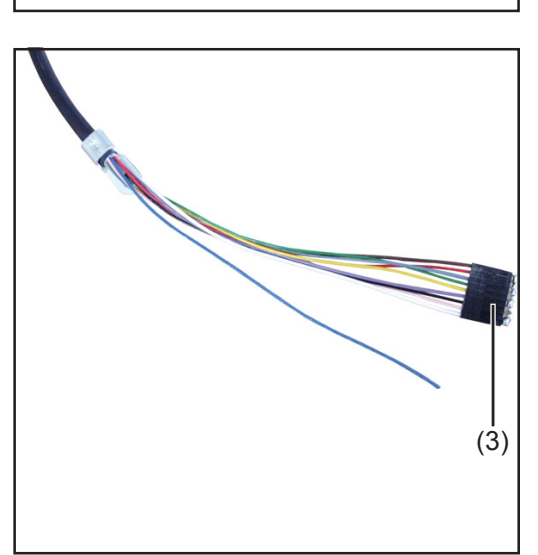

- 2. Kurzschlussadapter Robacta Drive (3) auf Steuerleitung des Schweißbrenners (Brennerseitig) aufstecken
- 3. Hauptschalter des Unterbrechungstesters in Position - I - schalten
- 4. Taster START des Unterbrechungstesers drücken
	- LEDs 1-9 müssen aufleuchten
- 5. Steuerleitung rütteln, biegen und ziehen
- 6. LEDs kontollieren

**Wichtig!** Tritt während der Überprüfung eine Unterbrechung in der Steuerleitung auf, so erlischt die jeweilige LED bis zum erneuten Drücken des Tasters START.

nur beim Erlöschen von LEDs:

7. Bruchstellen mittels Tabelle am Unterbrechungstester identifizieren

Nach dem Ende des Tests:

8. Kurzschlussadapter Robacta Drive (3) von Steuerleitung des Schweißbrenners (Brennerseitig) abschließen

## **Batterie wechseln**

**Batterie wechseln**

Um die 9 Volt Block-Batterie zu wechseln wie folgt vorgehen:

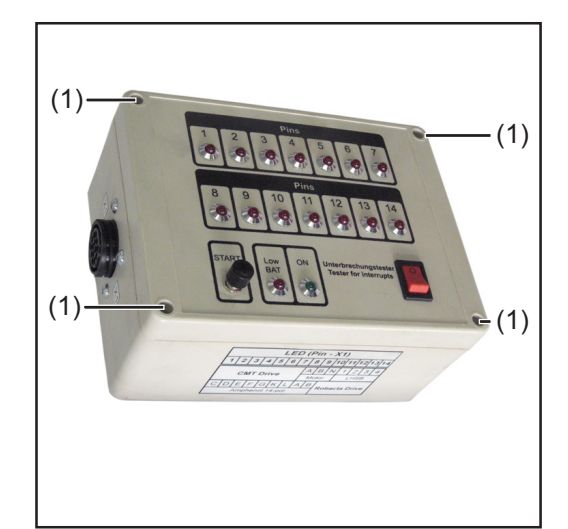

- 1. Sicherstellen, dass die Testbox mit keinen Leitungen verbunden ist
- 2. Vier Schrauben (1) am Gehäuse des Unterbrechungstesters lösen

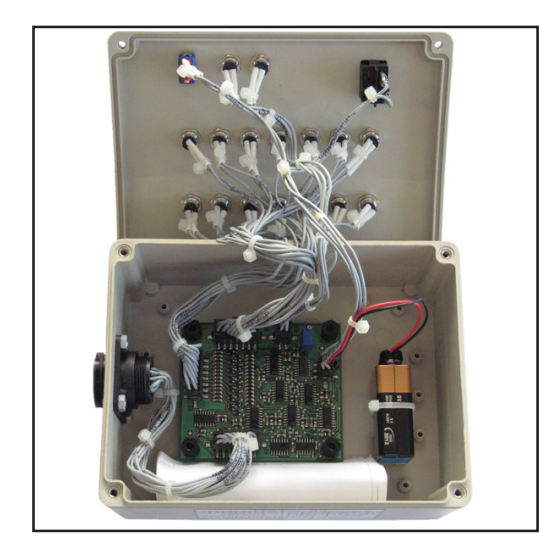

- 3. Gehäusedeckel abheben
- 4. Kabelbinder entfernen
- 5. 9 V Block-Batterie ersetzen
- 6. Batterie mittels neuem Kabelbinder befestigen
- 7. Gehäusedeckel wieder auf das Gerät aufsetzen

**Wichtig!** Beim Montieren des Gehäusedeckels darauf achten, dass keine Kabel eingeklemmt werden.

8. Gehäusedeckel mit vier Schrauben montieren

# **Schaltplan**

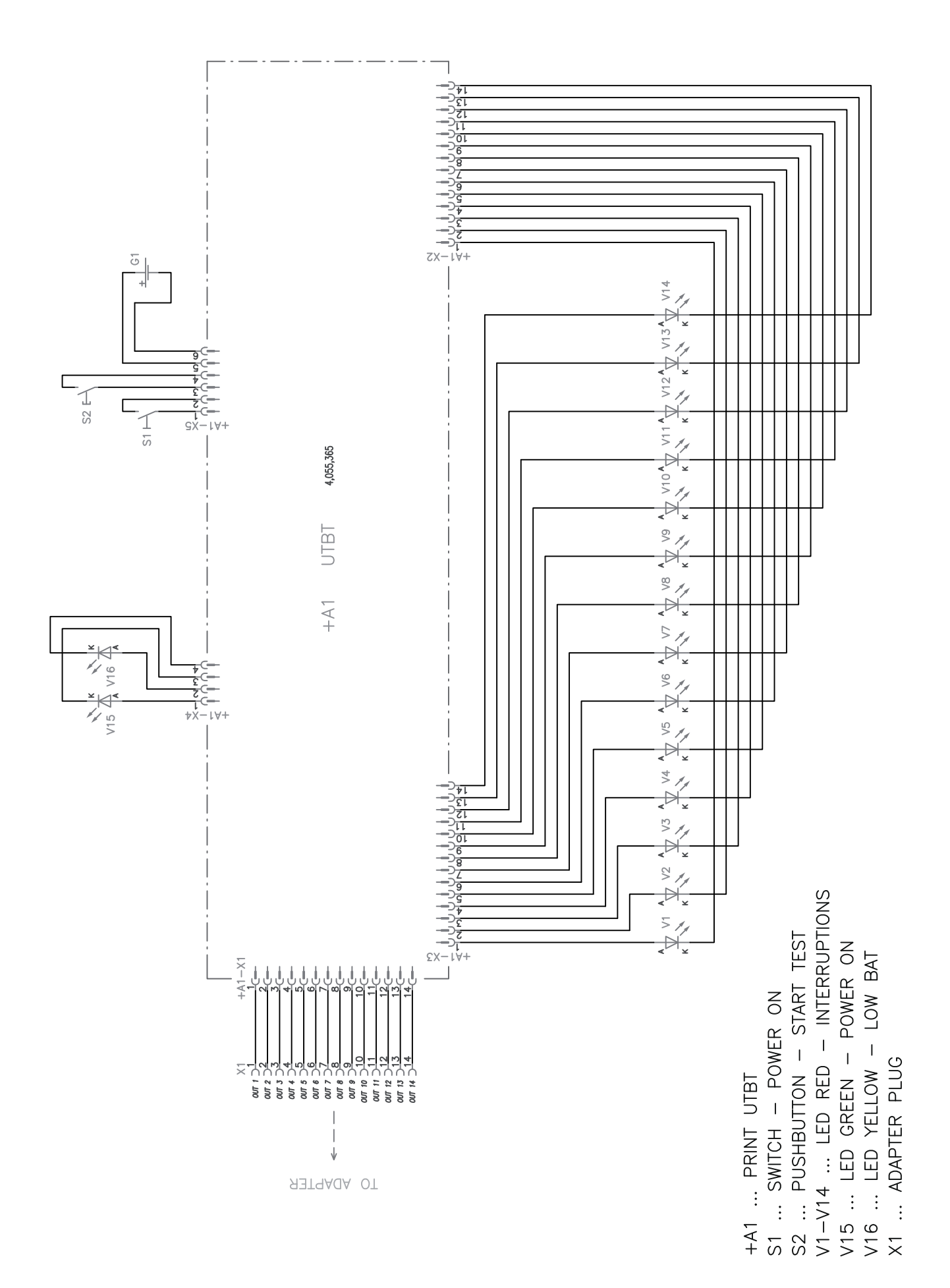

TO ADAPTER PLUG  $\uparrow$  $\overline{\phantom{a}}$  $X1.1$  $\frac{1}{2}$ ๚ Adapter  $\frac{1}{\sqrt{5}}$   $\frac{1}{\sqrt{5}}$  $\heartsuit$  $\stackrel{1}{\times}$ MOTOR PHASE  $B \supseteq^N$ ္ခ Test Item  $\begin{array}{c} 1 \\ 1 \\ 1 \end{array}$  $\vert \ \ \vert$  $\vert$  $\overline{L}$  $\begin{array}{cccccc} \frac{4}{5} & \textrm{as } \textrm{seex} & - & + & - & - \\ \frac{5}{5} & \textrm{as} & & & - \\ \frac{6}{5} & \textrm{me} & & & - & - \\ \frac{6}{5} & \textrm{me} & & & - & - \\ \frac{7}{5} & \textrm{me} & & & - & - \end{array} \bigg\vert \begin{array}{c} \text{--} \\ \text{--} \\ \text{--} \\ \text{--} \end{array} \bigg\vert - \bigg\vert - \bigg\vert - \bigg\vert - \bigg\vert - \bigg\vert - \bigg\vert - \bigg\vert - \big$ T<br>L iiii<br>IIII  $\overline{r}$  $\prod_{i=1}^n$  $\overline{111}$ ROBACTA DRIVE j. UV)<br>M Short-circuit<br>Adapter  $\frac{3}{4}$ <br> $\frac{4}{9}$ <br> $\frac{1}{9}$ <br> $\frac{1}{9}$ <br> $\frac{1}{9}$ <br> $\frac{1}{9}$ REAL VALUE  $\times$  3<br> $\times$  40000 -<br> $\times$  400 3  $\vert \ \vert \ \vert$  $\vert \ \vert \ \vert$  $\overline{\phantom{a}}$  $\overline{\phantom{a}}$ CMT ROBOTER Short-circuit<br>Adapter Short-circuit<br>Adapter  $\times 7$ <br>  $\frac{1}{2}$ <br>  $\frac{1}{3}$ <br>  $\frac{1}{3}$ <br>  $\frac{1}{4}$ <br>  $\frac{1}{4}$ <br>  $\frac{1}{4}$ CMT HAND 1458 RM<br>1458 RM<br>1458 TM<br>1458 TM ᆌᅯᆏᅴᅃᆡ<br>|ᆶᇴᇴ i<br>ali  $\frac{1}{2}$   $\frac{1}{2}$ 

X2 ... CONNECTOR TO LHSB-SOCKET<br>X3 ... CONNECTOR TO MOTOR-SOCKET<br>X4, X5, X6, X7, X8 ... CONNECTORS TO SHORT-CIRCUIT TEST ITEMS X1.1 ... CONNECTOR TO ADAPTER PLUG

# **Table of contents**

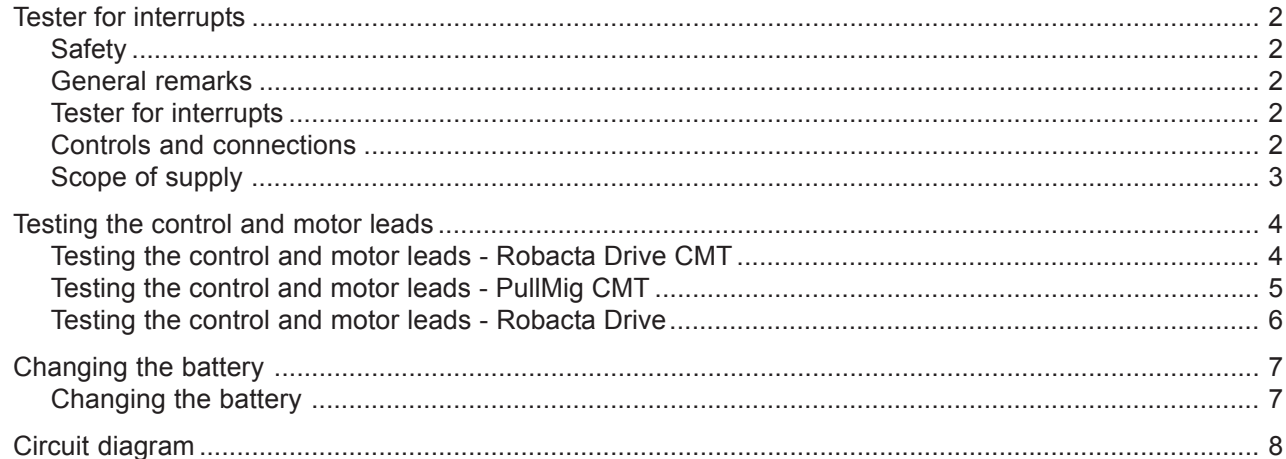

# **Tester for interrupts**

**Safety** The following safety instructions apply to all activities described in these operating instructions:

> **WARNING!** Operating the equipment incorrectly can cause serious injury and damage. All activities described in the operating instructions must only be carried out by trained personnel. Only qualified technicians, who have attended the appropriate Fronius training course, are permitted to commission and operate the device. Do not carry out the activities described until you have fully read and understood the following documents:

- these operating instructions
- all the operating instructions for the system components, especially the safety rules

**General remarks** If you have any questions about the tests, a team of experts is on hand. E-mail: welding.techsupport@fronius.com

The tester for interrupts is used for testing the control and motor leads of Robacta Drive, Robacta Drive CMT and PullMig CMT welding torches. **Tester for interrupts**

### **Controls and connections**

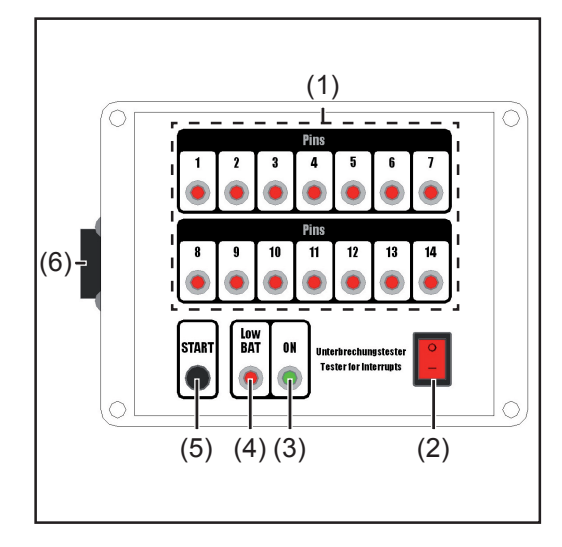

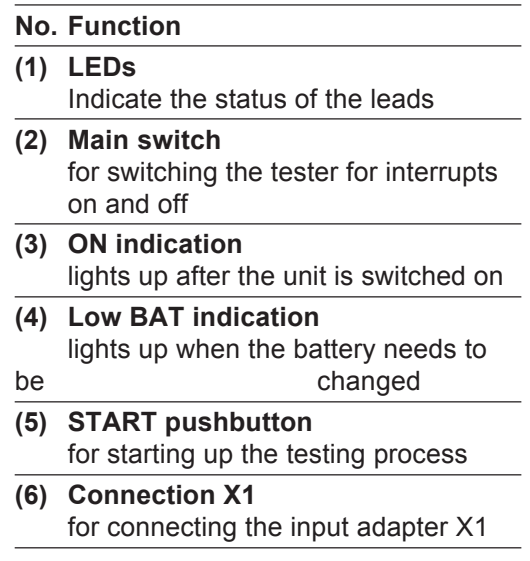

### **Scope of supply**

The scope of supply of the tester for interrupts includes the following:

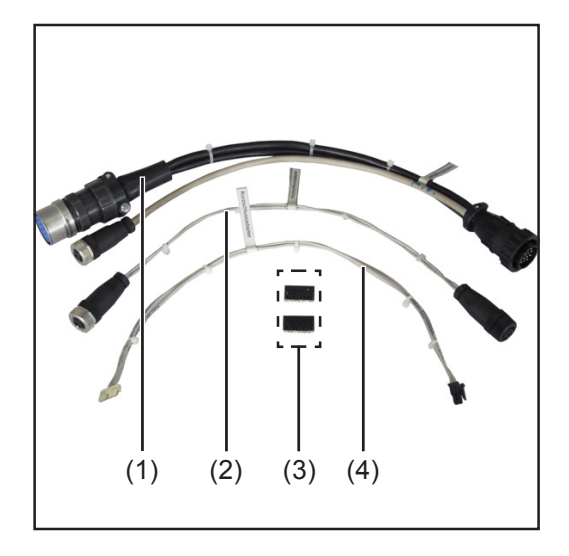

- (1) Input adapter X1
- (2) Robacta Drive CMT short-circuit adapter
- (3) Robacta Drive short-circuit adapter (x2)
- (4) PullMig CMT short-circuit adapter

not shown:

- 9 volt block battery (pre-installed)

# **Testing the control and motor leads - Robacta Drive CMT**

- **Preparations** 1. Turn power source mains switch to the "O" position
	- 2. Disconnect the power source from the mains
	- 3. Feed the wire electrode out of the hosepack
	- 4. Disconnect the welding torch from all other system components
	- 5. Remove the torch body from the drive unit

**Testing the control and motor leads - Robacta Drive CMT**

**Important!** The tester for interrupts can be used only to test for interrupts on the control and motor leads, not to check that PINs have been assigned correctly.

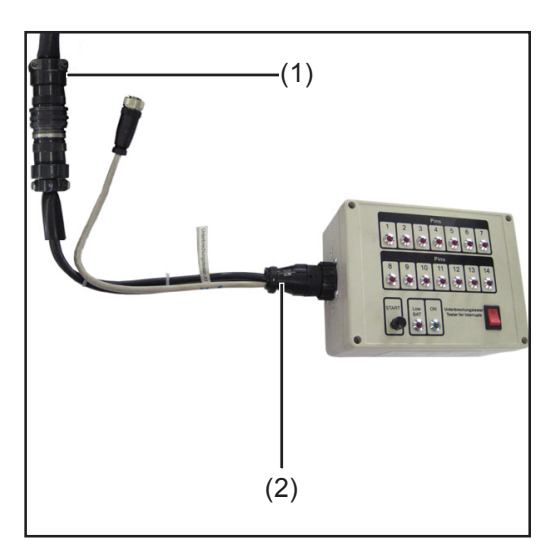

1. Use the input adapter X1 (2) to connect the control and motor leads from the welding torch (1) to the tester for interrupts

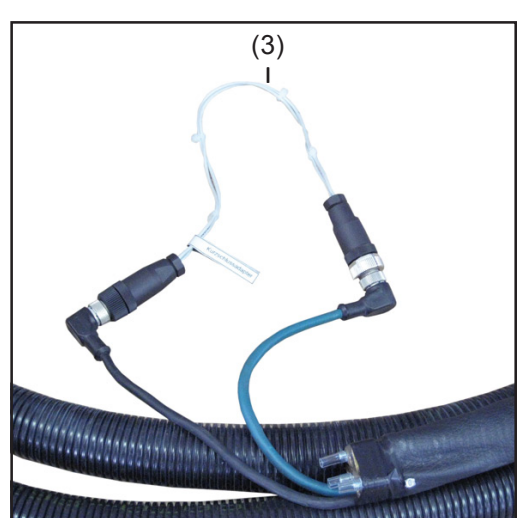

- 2. Use the Robacta Drive CMT shortcircuit adapter (3) to connect the control and motor leads from the welding torch (on the torch side)
- 3. Turn the main switch on the tester for interrupts to the "I" position
- 4. Press the START pushbutton on the tester for interrupts
	- LEDs 8-14 should light up
- 5. Shake, bend and pull the control and motor leads
- 6. Check LEDs

**Important!** If an interrupt occurs in the control or motor lead during the test, the corresponding LED will go out until the START pushbutton is pressed again.

If LEDs go out:

7. Use the table on the tester for interrupts to locate the breaks

At the end of the test:

8. Disconnect the Robacta Drive CMT short-circuit adapter (3) from the control and motor leads from the welding torch (torch side)

## **Testing the control and motor leads - PullMig CMT**

- **Preparations** 1. Turn power source mains switch to the "O" position
	- 2. Disconnect the power source from the mains
	- 3. Feed the wire electrode out of the hosepack
	- 4. Disconnect the welding torch from all other system components
	- 5. Remove the torch body from the drive unit

**Testing the control and motor leads -** **Important!** The tester for interrupts can be used only to test for interrupts on the control and motor leads, not to check that PINs have been assigned correctly.

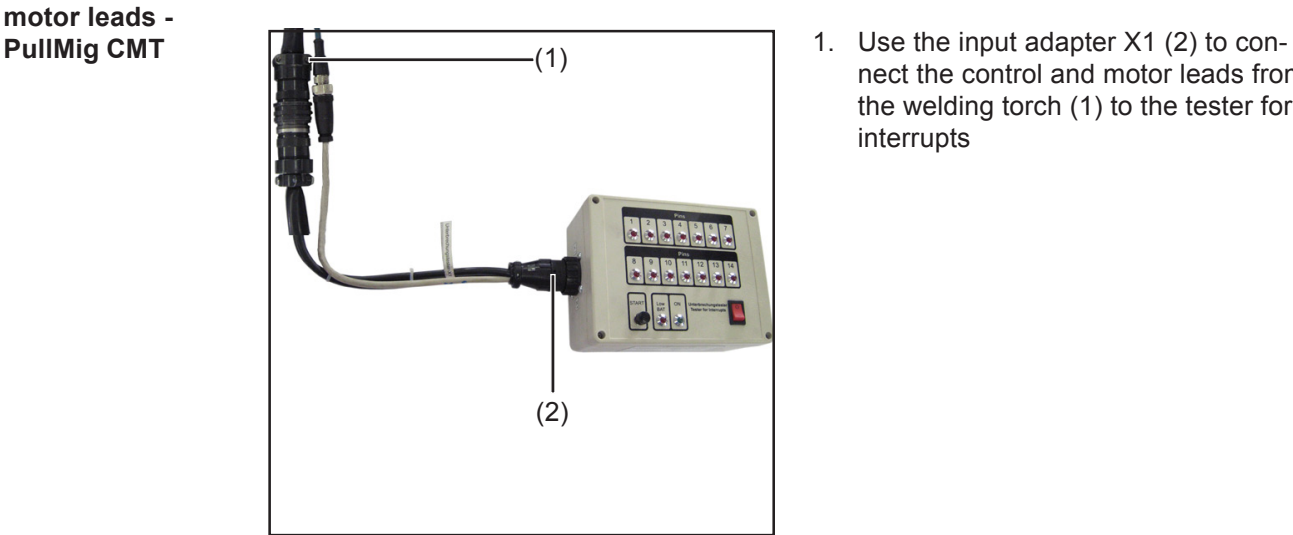

nect the control and motor leads from the welding torch (1) to the tester for interrupts

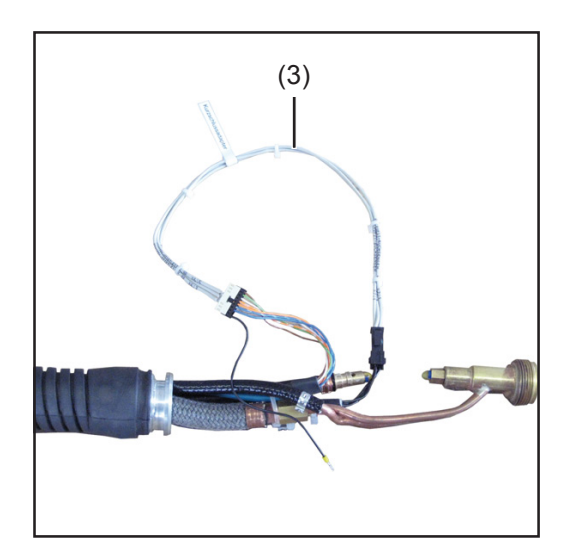

- 2. Use the PullMig CMT short-circuit adapter (3) to connect the control and motor leads from the welding torch (on the torch side)
- 3. Turn the main switch on the tester for interrupts to the "I" position
- 4. Press the START pushbutton on the tester for interrupts
	- LEDs 8-14 should light up
- 5. Shake, bend and pull the control and motor leads
- 6. Check LEDs

**Important!** If an interrupt occurs in the control or motor lead during the test, the corresponding LED will go out until the START pushbutton is pressed again.

- If LEDs go out:
- 7. Use the table on the tester for interrupts to locate the breaks

At the end of the test:

8. Disconnect the PullMig CMT short-circuit adapter (3) from the control and motor leads from the welding torch (torch side)

## **Testing the control and motor leads - Robacta Drive**

- **Preparations** 1. Turn power source mains switch to the "O" position
	- 2. Disconnect the power source from the mains
	- 3. Feed the wire electrode out of the hosepack
	- 4. Disconnect the welding torch from all other system components
	- 5. Remove the torch body from the drive unit

**Testing the control and motor leads -**

**Important!** The tester for interrupts can be used only to test for interrupts on the control lead, not to check that PINs have been assigned correctly.

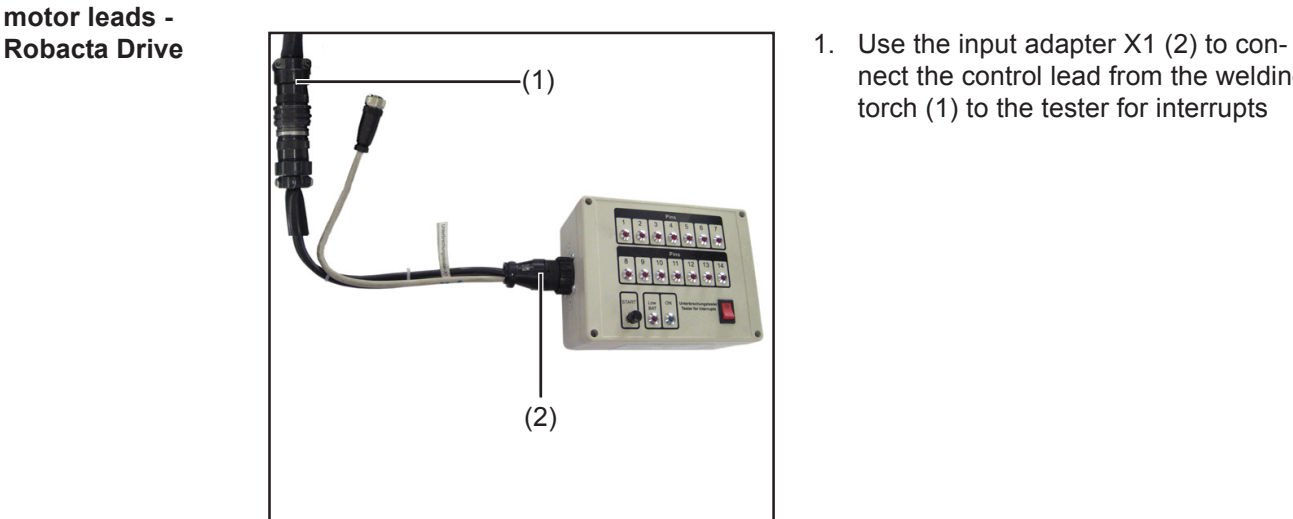

nect the control lead from the welding torch (1) to the tester for interrupts

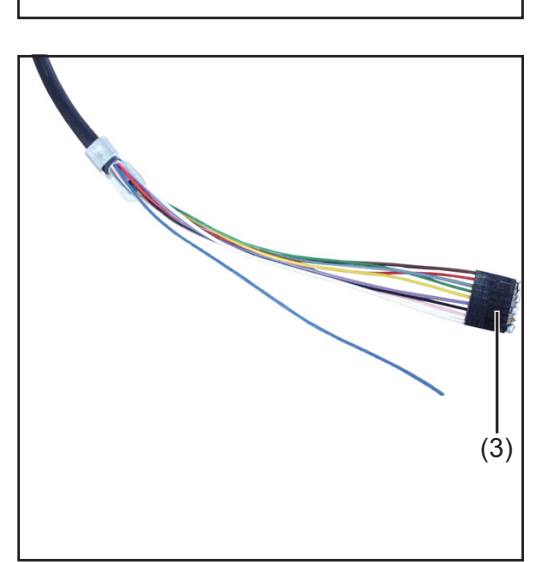

- 2. Connect the Robacta Drive shortcircuit adapter (3) to the control lead of the welding torch (torch side)
- 3. Turn the main switch on the tester for interrupts to the "I" position
- 4. Press the START pushbutton on the tester for interrupts
	- LEDs 1-9 should light up
- 5. Shake, bend and pull the control lead 6. Check LEDs

**Important!** If an interrupt occurs in the control lead during the test, the corresponding LED will go out until the START pushbutton is pressed again.

- If LEDs go out:
- 7. Use the table on the tester for interrupts to locate the breaks

At the end of the test:

8. Disconnect the Robacta Drive short-circuit adapter (3) from the control and motor leads from the welding torch (torch side)

# **Changing the battery**

**Changing the battery**

To change the 9 volt block battery, proceed as follows:

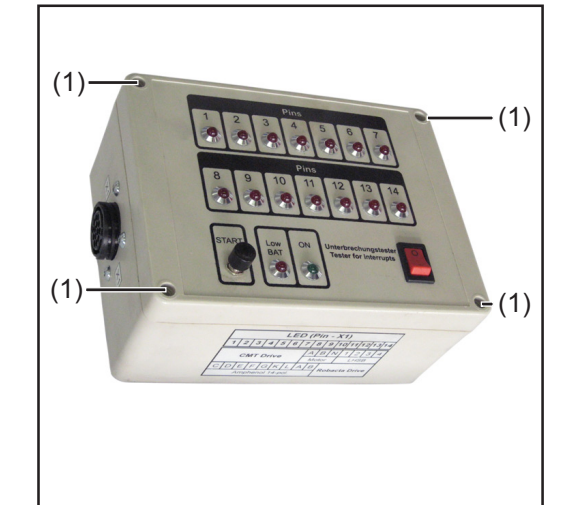

- 1. Ensure that no cables are connected to the test box
- 2. Loosen the four screws (1) on the tester for interrupts housing

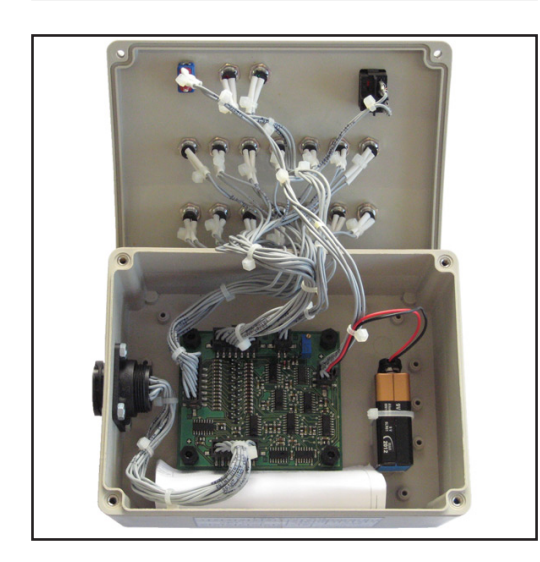

- 3. Lift off the housing cover
- 4. Remove cable tie
- 5. Replace the 9 V block battery
- 6. Use a new cable tie to secure the battery
- 7. Replace the housing cover on the unit

**Important!** When fitting the housing cover, take care not to trap any cables.

8. Use the four screws to attach the housing cover

 $\circledast$ 

# **Circuit diagram**

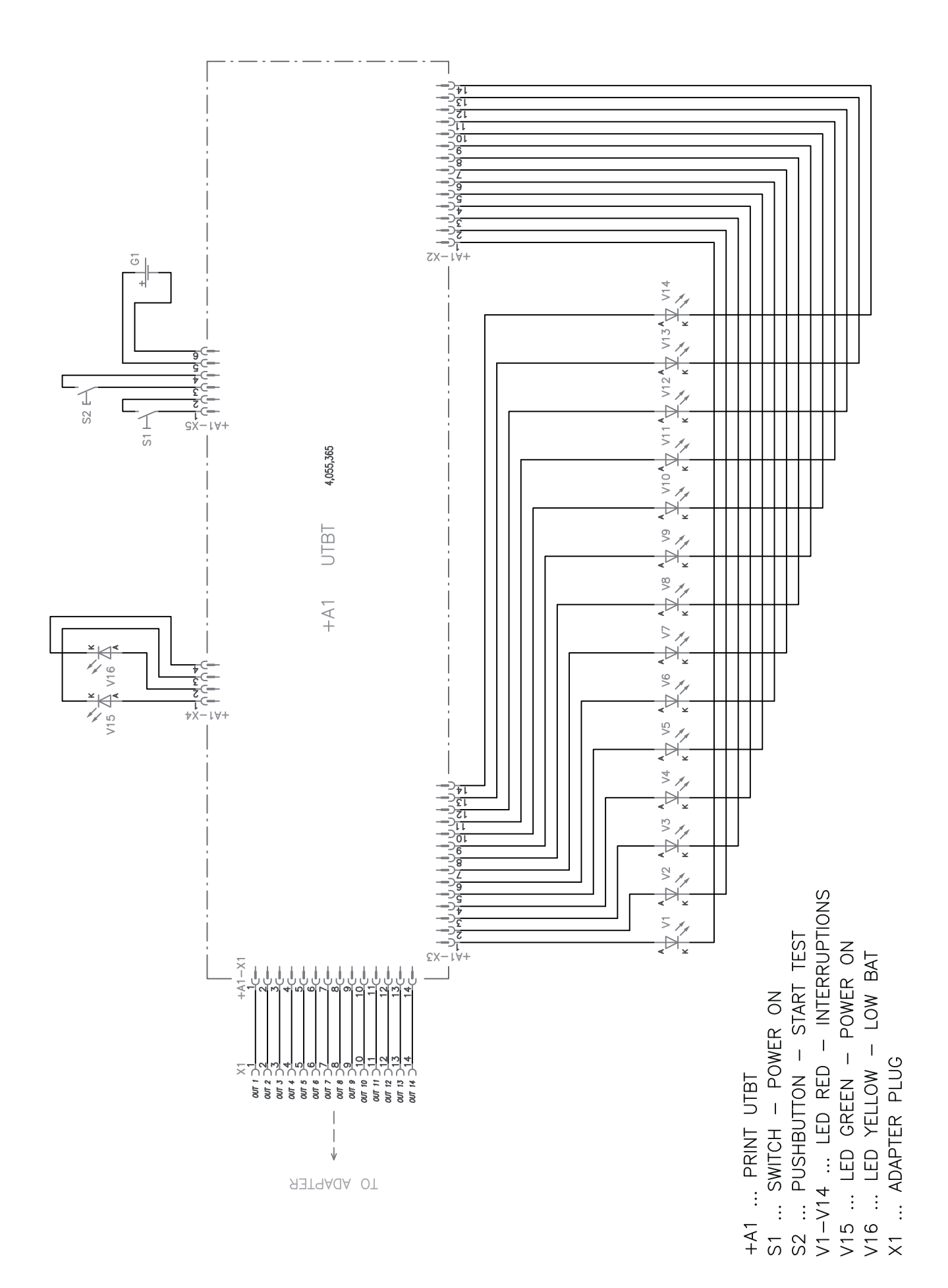

TO ADAPTER PLUG  $\uparrow$  $\overline{\phantom{a}}$  $X1.1$  $\frac{1}{2}$  $\circ$ Adapter  $\frac{1}{\sqrt{5}}$   $\frac{1}{\sqrt{5}}$   $\frac{1}{\sqrt{5}}$   $\frac{1}{\sqrt{5}}$   $\frac{1}{\sqrt{5}}$   $\frac{1}{\sqrt{5}}$   $\frac{1}{\sqrt{5}}$   $\frac{1}{\sqrt{5}}$   $\frac{1}{\sqrt{5}}$   $\frac{1}{\sqrt{5}}$   $\frac{1}{\sqrt{5}}$   $\frac{1}{\sqrt{5}}$   $\frac{1}{\sqrt{5}}$  $\heartsuit$  $\stackrel{1}{\times}$ MOTOR PHASE  $B \supseteq^N$ ္ခ Test Item  $\begin{array}{c} 1 \\ 1 \\ 1 \end{array}$  $\vert \ \ \vert$  $\vert$  $\mathsf L$ ii<br>H  $\begin{array}{cccccc} \frac{4}{5} & \textrm{as } \textrm{seex} & - & + & - & - \\ \frac{5}{5} & \textrm{as} & & & - \\ \frac{6}{5} & \textrm{me} & & & - & - \\ \frac{6}{5} & \textrm{me} & & & - & - \\ \frac{7}{5} & \textrm{me} & & & - & - \end{array} \bigg\vert \begin{array}{c} \text{--} \\ \text{--} \\ \text{--} \\ \text{--} \end{array} \bigg\vert - \bigg\vert - \bigg\vert - \bigg\vert - \bigg\vert - \bigg\vert - \bigg\vert - \bigg\vert - \big$ T<br>L iiii<br>IIII  $\overline{r}$  $\prod_{i=1}^n$  $\overline{111}$ ROBACTA DRIVE j. Short-circuit<br>Adapter  $\frac{3}{4}$ <br> $\frac{4}{9}$ <br> $\frac{1}{9}$ <br> $\frac{1}{9}$ <br> $\frac{1}{9}$ <br> $\frac{1}{9}$ REAL VALUE  $\times$  3<br> $\times$  40000 -<br> $\times$  400 3 Ħ  $\vert \ \vert \ \vert$  $\vert \ \vert \ \vert$  $\overline{\phantom{a}}$  $\overline{\phantom{a}}$  $\times$  5<br>  $\times$  5<br>  $\times$  6  $\times$  6  $-$ <br>  $\times$  6  $-$ <br>  $\times$  6  $-$ <br>  $\times$ <br>
4  $\times$  6  $\times$ CMT ROBOTER Short-circuit<br>Adapter Short-circuit<br>Adapter  $\times 7$ <br>  $\frac{1}{2}$ <br>  $\frac{1}{3}$ <br>  $\frac{1}{3}$ <br>  $\frac{1}{4}$ <br>  $\frac{1}{4}$ <br>  $\frac{1}{4}$ CMT HAND 1458 RM<br>1458 RM<br>1458 TM<br>1458 TM ᆌᅯᆏᅴᅃᆡ<br>|ᆶᇴᇴ i<br>ali  $\frac{1}{2}$   $\frac{1}{2}$ 

X2 ... CONNECTOR TO LHSB-SOCKET<br>X3 ... CONNECTOR TO MOTOR-SOCKET<br>X4, X5, X6, X7, X8 ... CONNECTORS TO SHORT-CIRCUIT TEST ITEMS

X1.1 ... CONNECTOR TO ADAPTER PLUG

 $\circlede$ 

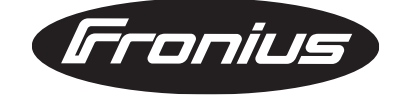

**FRONIUS INTERNATIONAL GMBH** Froniusplatz 1, A-4600 Wels, Austria Tel: +43 (0)7242 241-0, Fax: +43 (0)7242 241-3940 E-Mail: sales@fronius.com **www.fronius.com**

**www.fronius.com/addresses** Under http://www.fronius.com/addresses you will find all addresses of our Sales & service partners and Locations.